# **Inhaltsverzeichnis**

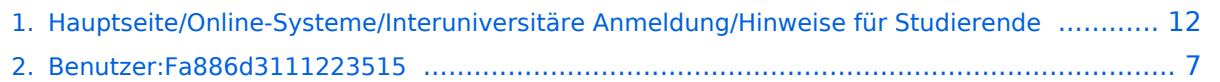

### **Hauptseite/Online-Systeme/Interuniversitäre Anmeldung /Hinweise für Studierende**

**[Version vom 29. Oktober 2021, 20:54 Uhr](#page-11-0) [Version vom 29. Oktober 2021, 20:58 Uhr](#page-11-0)**

[Versionsgeschichte interaktiv durchsuchen](https://wiki.tugraz.at) [VisuellWikitext](https://wiki.tugraz.at)

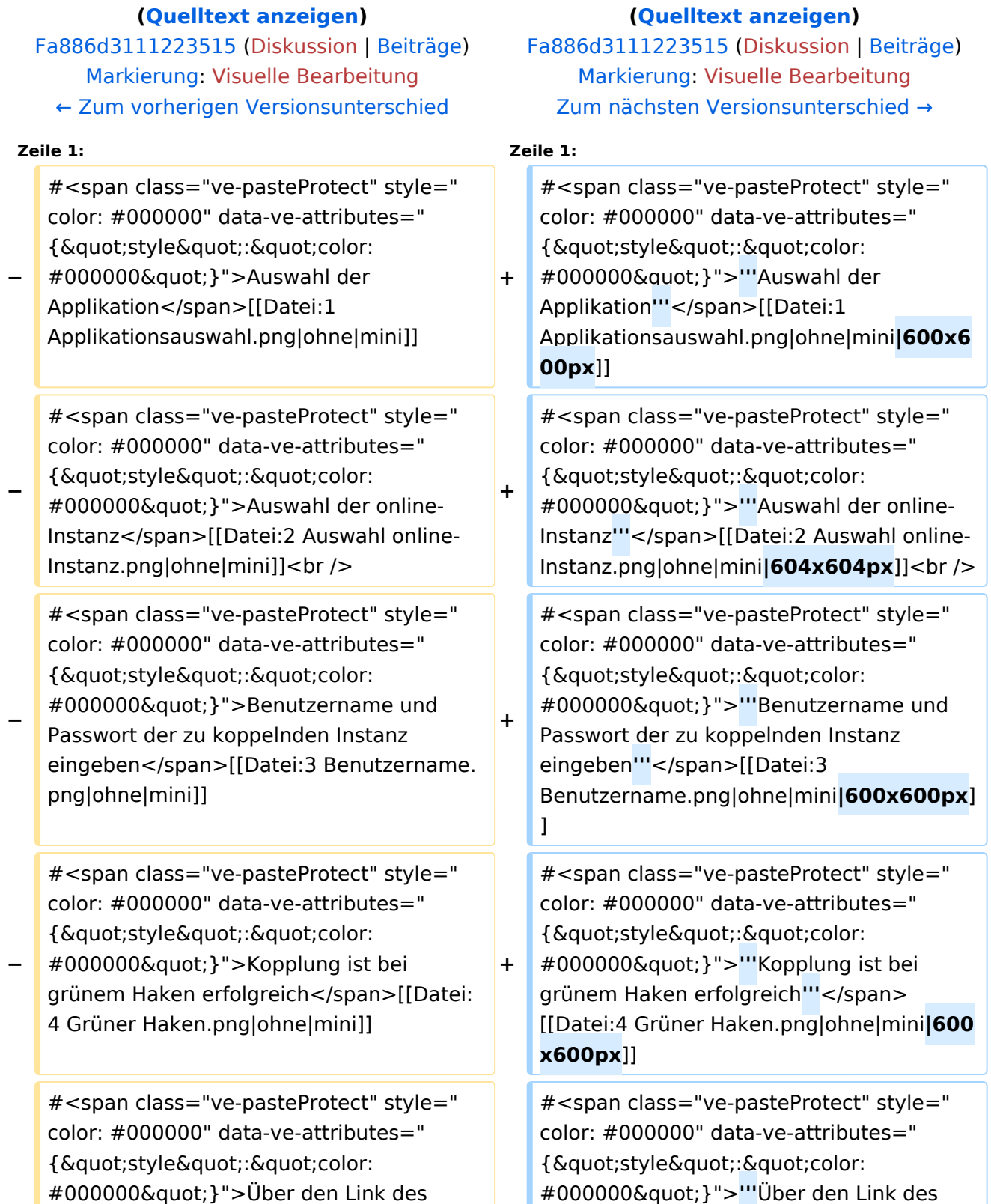

- **−** Systems in der Applikation "Interuniversitäre Anmeldung" kann der Zugriff nun jederzeit durchgeführt werden. </span>[[Datei:5 Kopplung beenden. png|ohne|mini]]
- **+** Systems in der Applikation "Interuniversitäre Anmeldung" kann der Zugriff nun jederzeit durchgeführt werden.**' ''**</span>[[Datei:5 Kopplung beenden. png|ohne|mini**|614x614px**]]

# Version vom 29. Oktober 2021, 20:58 Uhr

1. **Auswahl der Applikation**

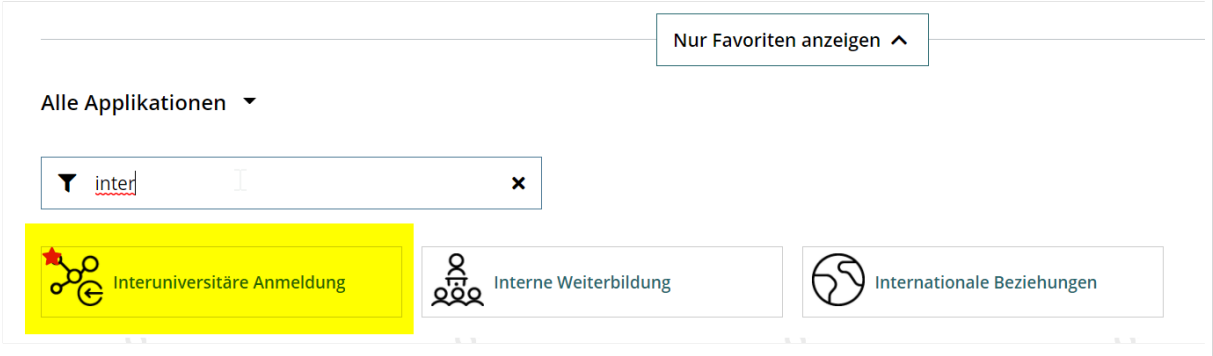

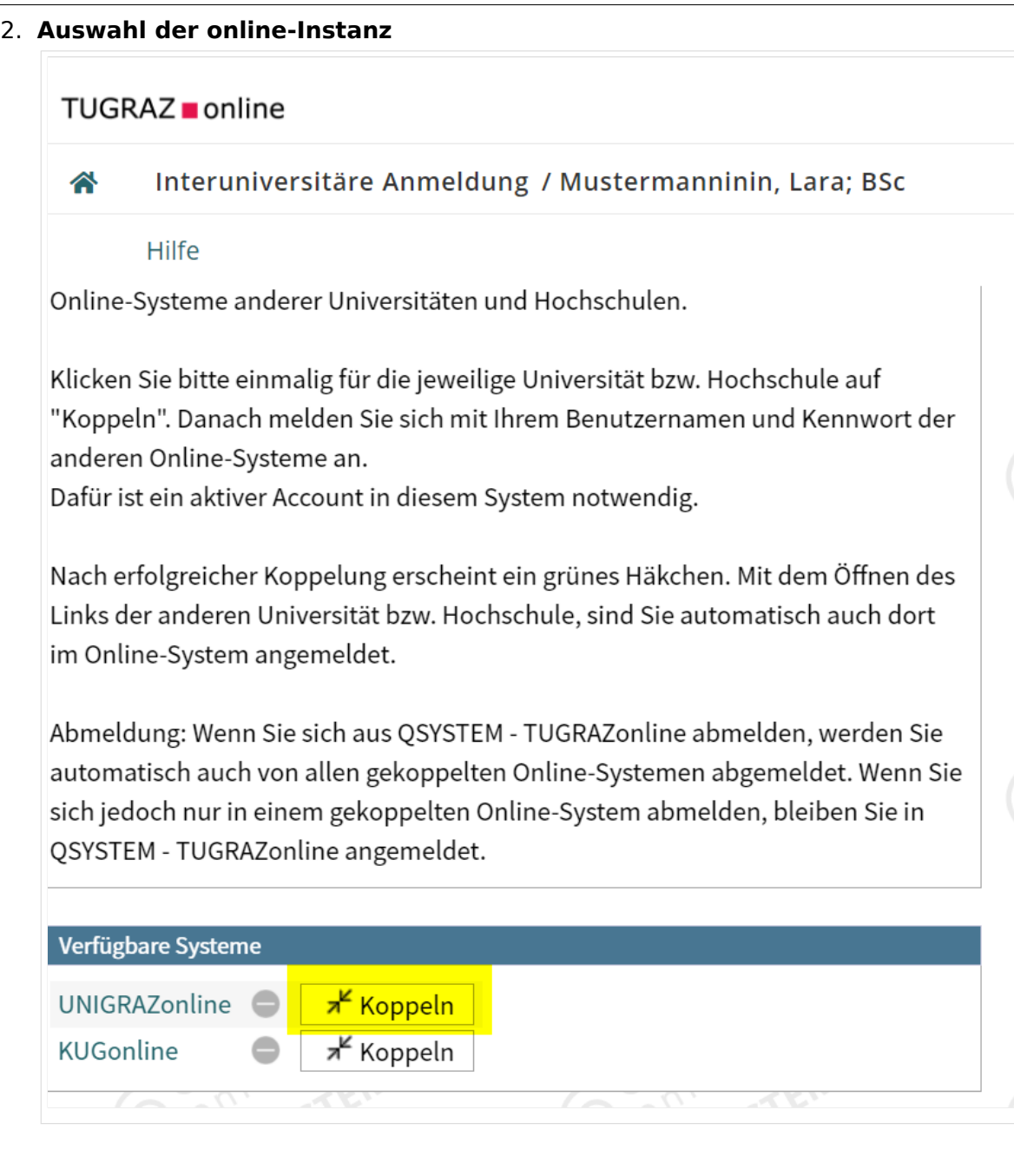

### 3. **Benutzername und Passwort der zu koppelnden Instanz eingeben**

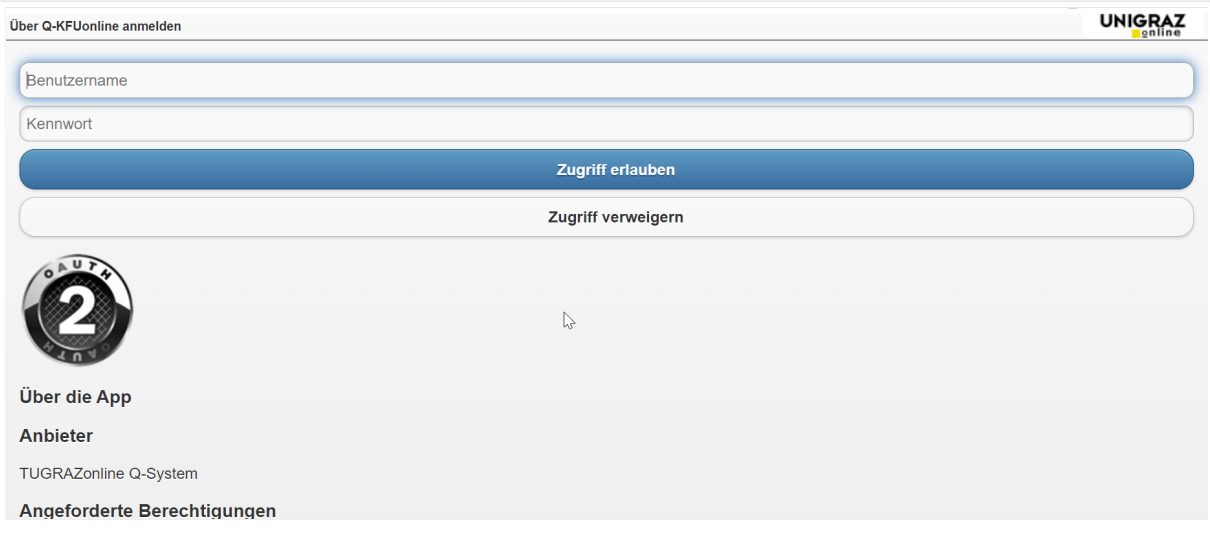

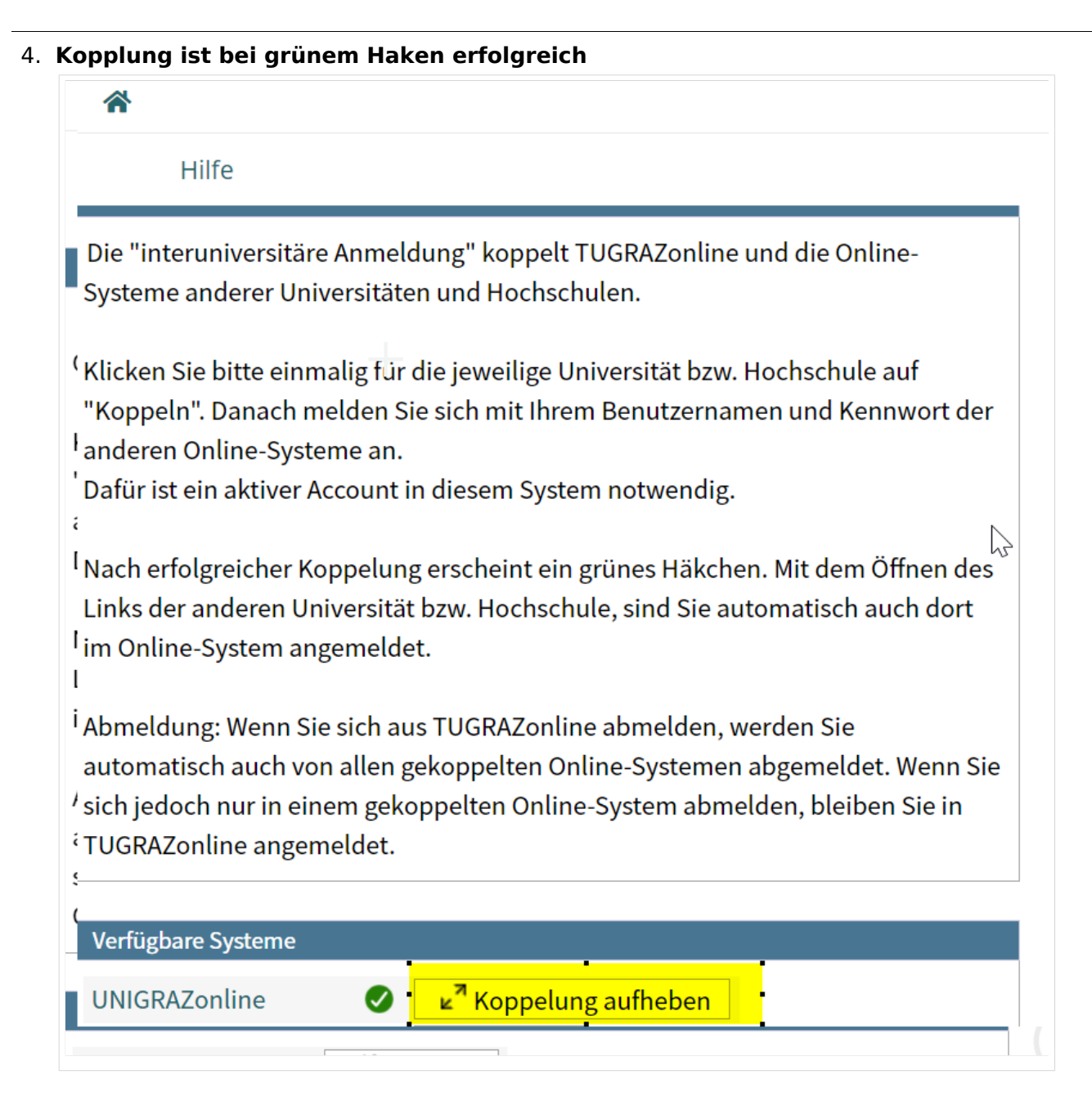

5. Über den Link des Systems in der Applikation "Interuniversitäre Anmeldung" kann **der Zugriff nun jederzeit durchgeführt werden.**

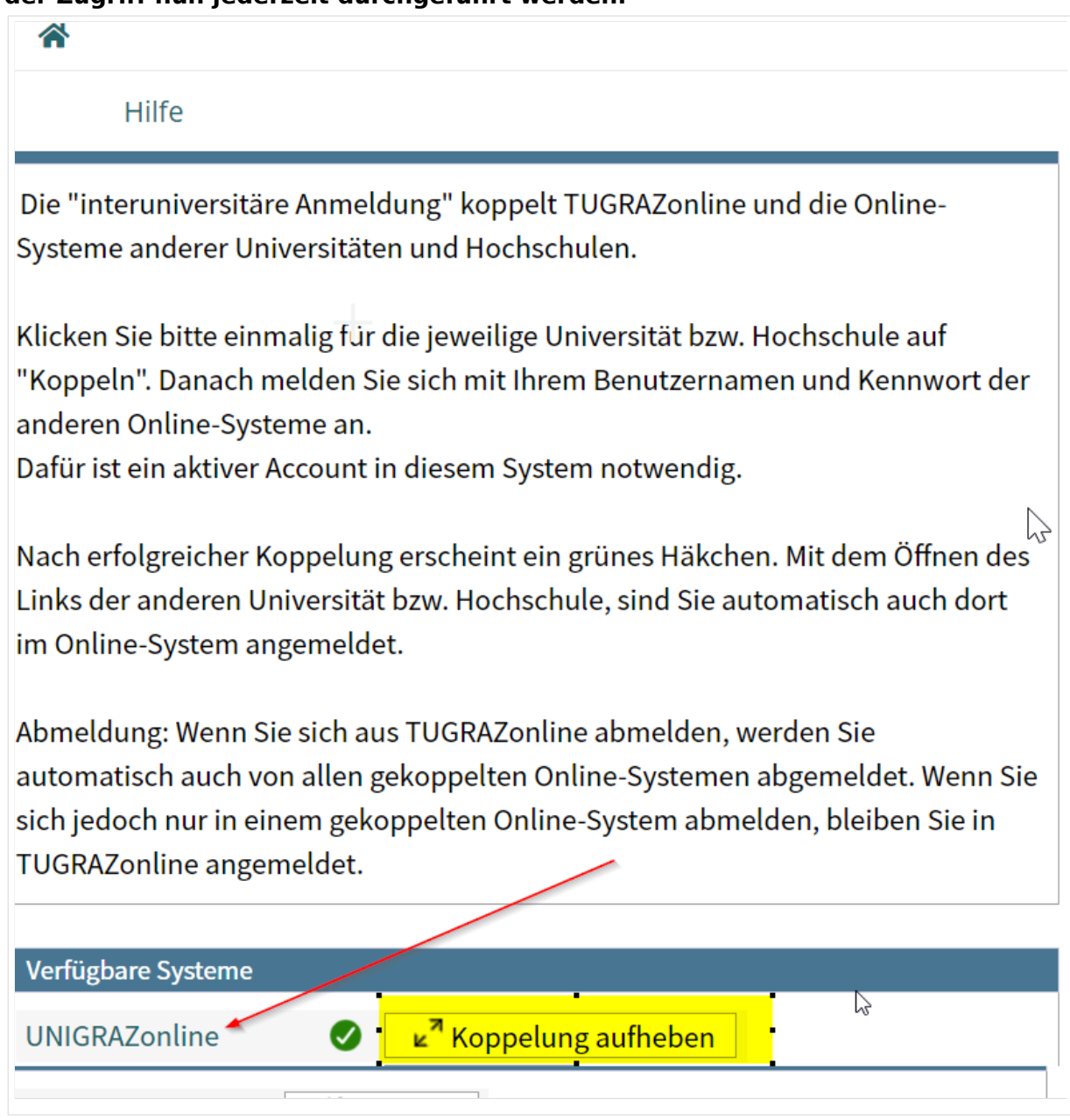

### <span id="page-6-0"></span>**Hauptseite/Online-Systeme/Interuniversitäre Anmeldung /Hinweise für Studierende: Unterschied zwischen den Versionen**

[Versionsgeschichte interaktiv durchsuchen](https://wiki.tugraz.at) [VisuellWikitext](https://wiki.tugraz.at)

## **[\(Quelltext anzeigen\)](#page-11-0)** [Fa886d3111223515](#page-6-0) ([Diskussion](https://wiki.tugraz.at/nawigraz/index.php?title=Benutzer_Diskussion:Fa886d3111223515&action=view) | [Beiträge](https://wiki.tugraz.at/nawigraz/index.php/Spezial:Beitr%C3%A4ge/Fa886d3111223515)) [Markierung:](https://wiki.tugraz.at/nawigraz/index.php/Spezial:Markierungen) [Visuelle Bearbeitung](https://wiki.tugraz.at/nawigraz/index.php?title=Projekt:VisualEditor&action=view) [← Zum vorherigen Versionsunterschied](#page-11-0)

#### **Zeile 1: Zeile 1:**

**−**

#<span class="ve-pasteProtect" style=" color: #000000" data-ve-attributes=" {"style":"color:

**−** #000000" } ">Auswahl der Applikation</span>[[Datei:1 Applikationsauswahl.png|ohne|mini]]

#<span class="ve-pasteProtect" style=" color: #000000" data-ve-attributes=" {"style":"color:

**−** #000000" } ">Auswahl der online-Instanz</span>[[Datei:2 Auswahl online-Instanz.png|ohne|mini]]<br />

#<span class="ve-pasteProtect" style=" color: #000000" data-ve-attributes=" { & quot: style & quot: : & quot: color: #000000"}">Benutzername und Passwort der zu koppelnden Instanz eingeben</span>[[Datei:3 Benutzername. png|ohne|mini]]

#<span class="ve-pasteProtect" style=" color: #000000" data-ve-attributes=" { & quot; style & quot; : & quot; color:

**−** #000000"}">Kopplung ist bei grünem Haken erfolgreich</span>[[Datei: 4 Grüner Haken.png|ohne|mini]]

#<span class="ve-pasteProtect" style=" color: #000000" data-ve-attributes=" {"style":"color:

**[Version vom 29. Oktober 2021, 20:54 Uhr](#page-11-0) [Version vom 29. Oktober 2021, 20:58 Uhr](#page-11-0) ([Quelltext anzeigen](#page-11-0))**

> [Fa886d3111223515](#page-6-0) [\(Diskussion](https://wiki.tugraz.at/nawigraz/index.php?title=Benutzer_Diskussion:Fa886d3111223515&action=view) | [Beiträge\)](https://wiki.tugraz.at/nawigraz/index.php/Spezial:Beitr%C3%A4ge/Fa886d3111223515) [Markierung](https://wiki.tugraz.at/nawigraz/index.php/Spezial:Markierungen): [Visuelle Bearbeitung](https://wiki.tugraz.at/nawigraz/index.php?title=Projekt:VisualEditor&action=view) [Zum nächsten Versionsunterschied →](#page-11-0)

**+** #<span class="ve-pasteProtect" style=" color: #000000" data-ve-attributes=" { & quot: style & quot: : & quot: color: #000000"}">**'''**Auswahl der Applikation**'''**</span>[[Datei:1 Applikationsauswahl.png|ohne|mini**|600x6 00px**]] **+** #<span class="ve-pasteProtect" style=" color: #000000" data-ve-attributes=" {"style":"color: #000000"}">**'''**Auswahl der online-Instanz**'''**</span>[[Datei:2 Auswahl online-Instanz.png|ohne|mini**|604x604px**]]<br /> **+** #<span class="ve-pasteProtect" style=" color: #000000" data-ve-attributes=" { & quot: style & quot: : & quot: color: #000000"}">**'''**Benutzername und Passwort der zu koppelnden Instanz eingeben**'''**</span>[[Datei:3 Benutzername.png|ohne|mini**|600x600px**] ] #<span class="ve-pasteProtect" style="

color: #000000" data-ve-attributes=" {"style":"color: #000000"}">**'''**Kopplung ist bei grünem Haken erfolgreich**'''**</span> [[Datei:4 Grüner Haken.png|ohne|mini**|600 x600px**]]

#<span class="ve-pasteProtect" style=" color: #000000" data-ve-attributes=" {"style":"color:

**+**

- **−** #000000"}">Über den Link des Systems in der Applikation "Interuniversitäre Anmeldung" kann der Zugriff nun jederzeit durchgeführt werden. </span>[[Datei:5 Kopplung beenden. png|ohne|mini]]
- **+** #000000"}">**'''**Über den Link des Systems in der Applikation "Interuniversitäre Anmeldung" kann der Zugriff nun jederzeit durchgeführt werden.**' ''**</span>[[Datei:5 Kopplung beenden. png|ohne|mini**|614x614px**]]

## Version vom 29. Oktober 2021, 20:58 Uhr

1. **Auswahl der Applikation**

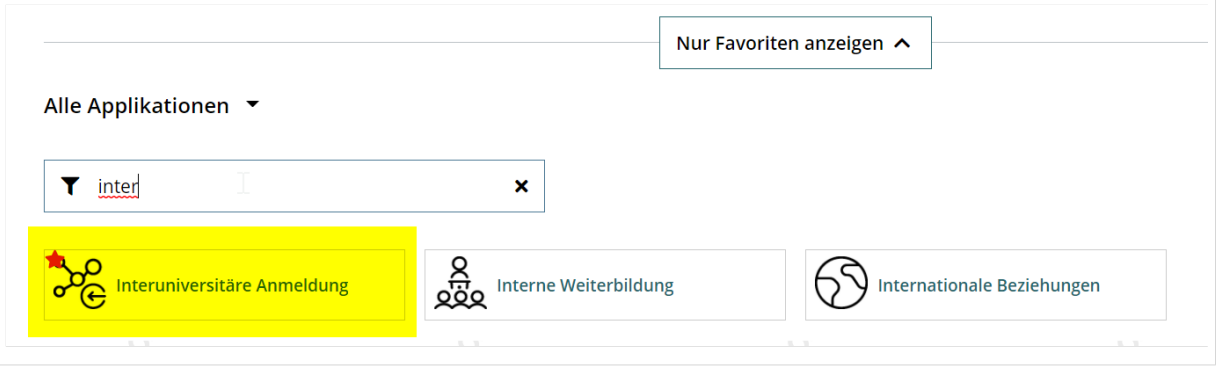

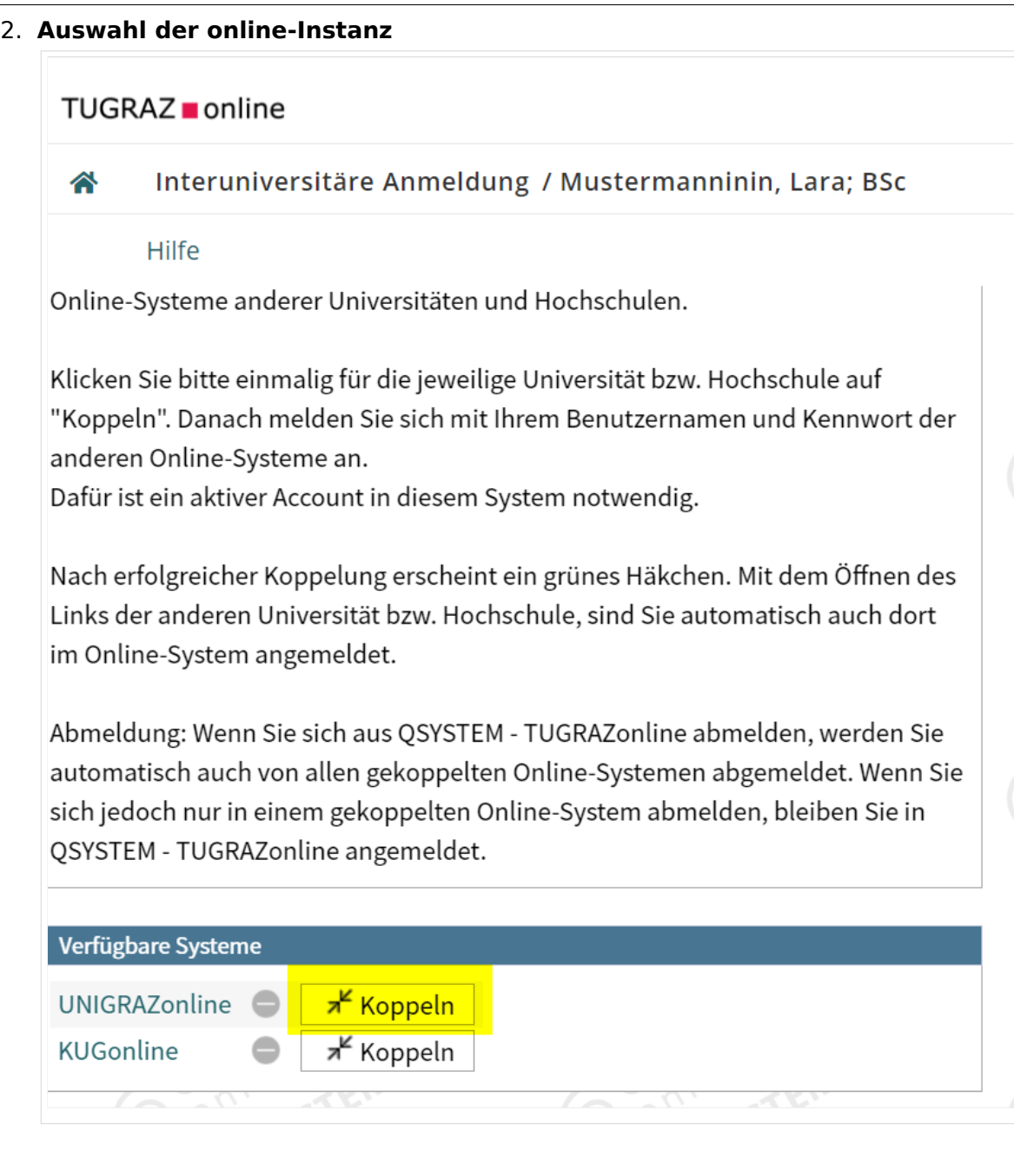

### 3. **Benutzername und Passwort der zu koppelnden Instanz eingeben**

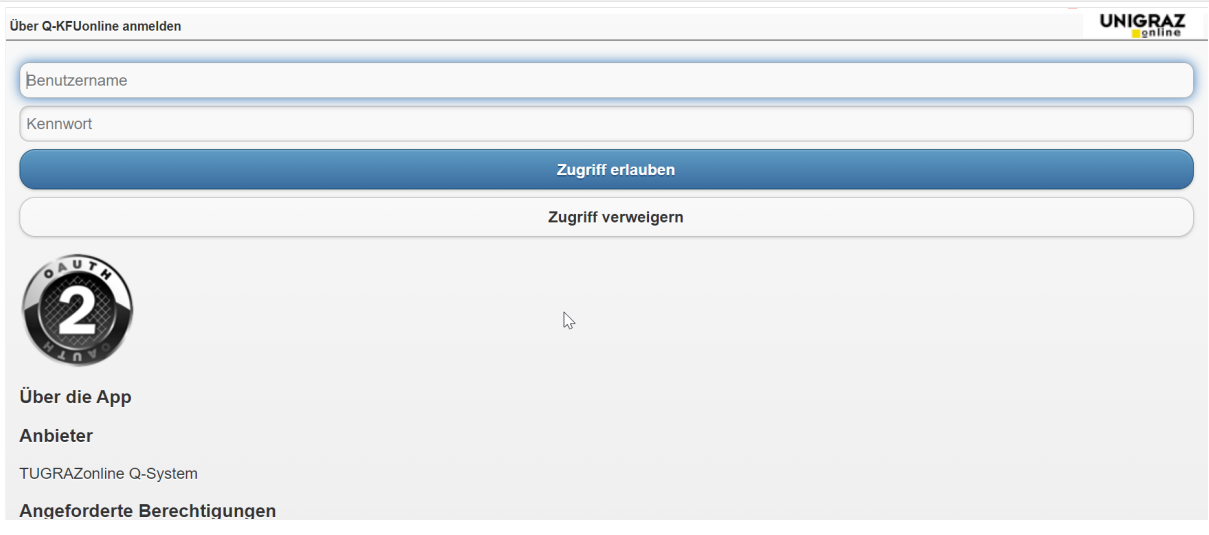

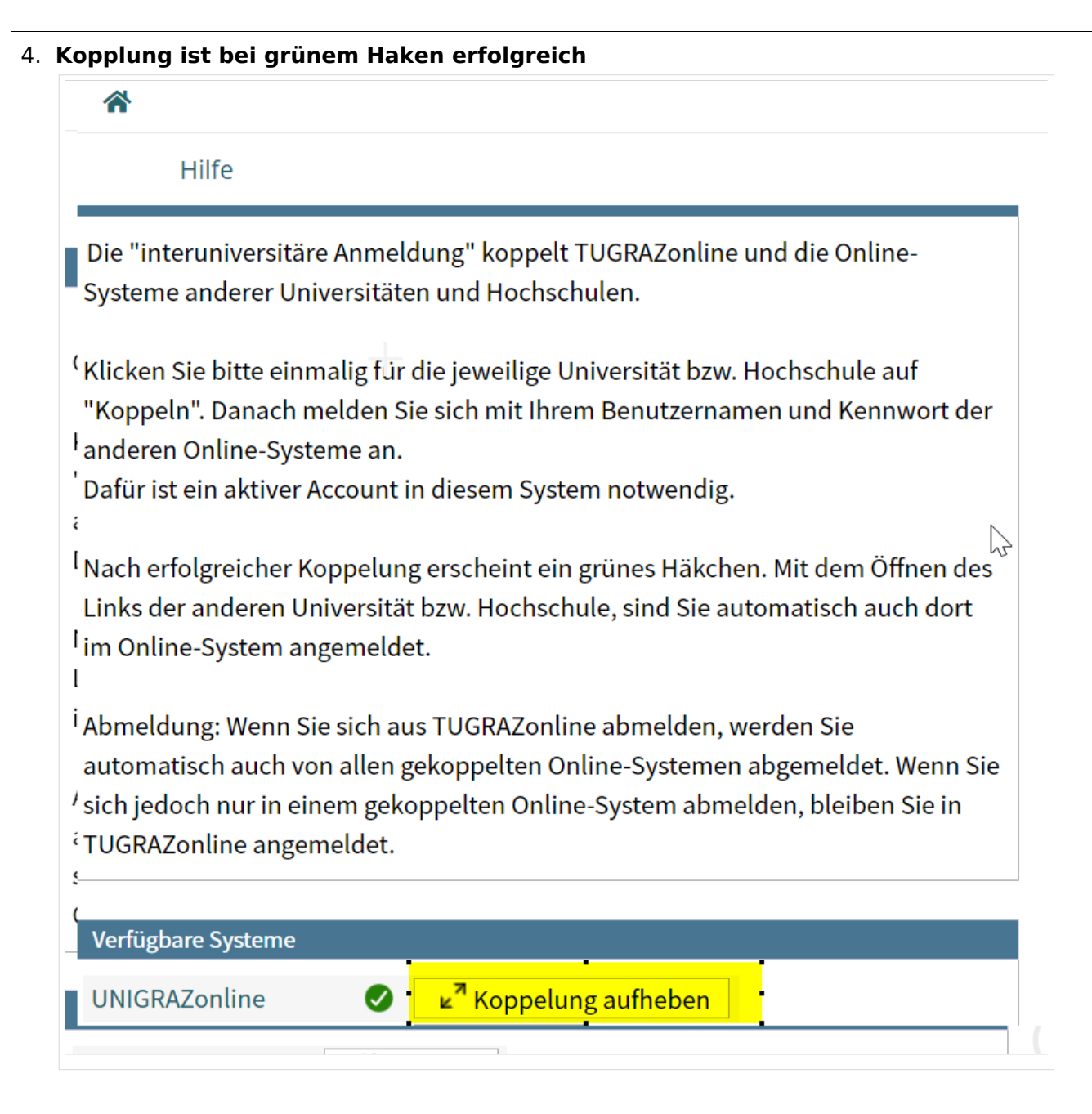

5. Über den Link des Systems in der Applikation "Interuniversitäre Anmeldung" kann **der Zugriff nun jederzeit durchgeführt werden.**

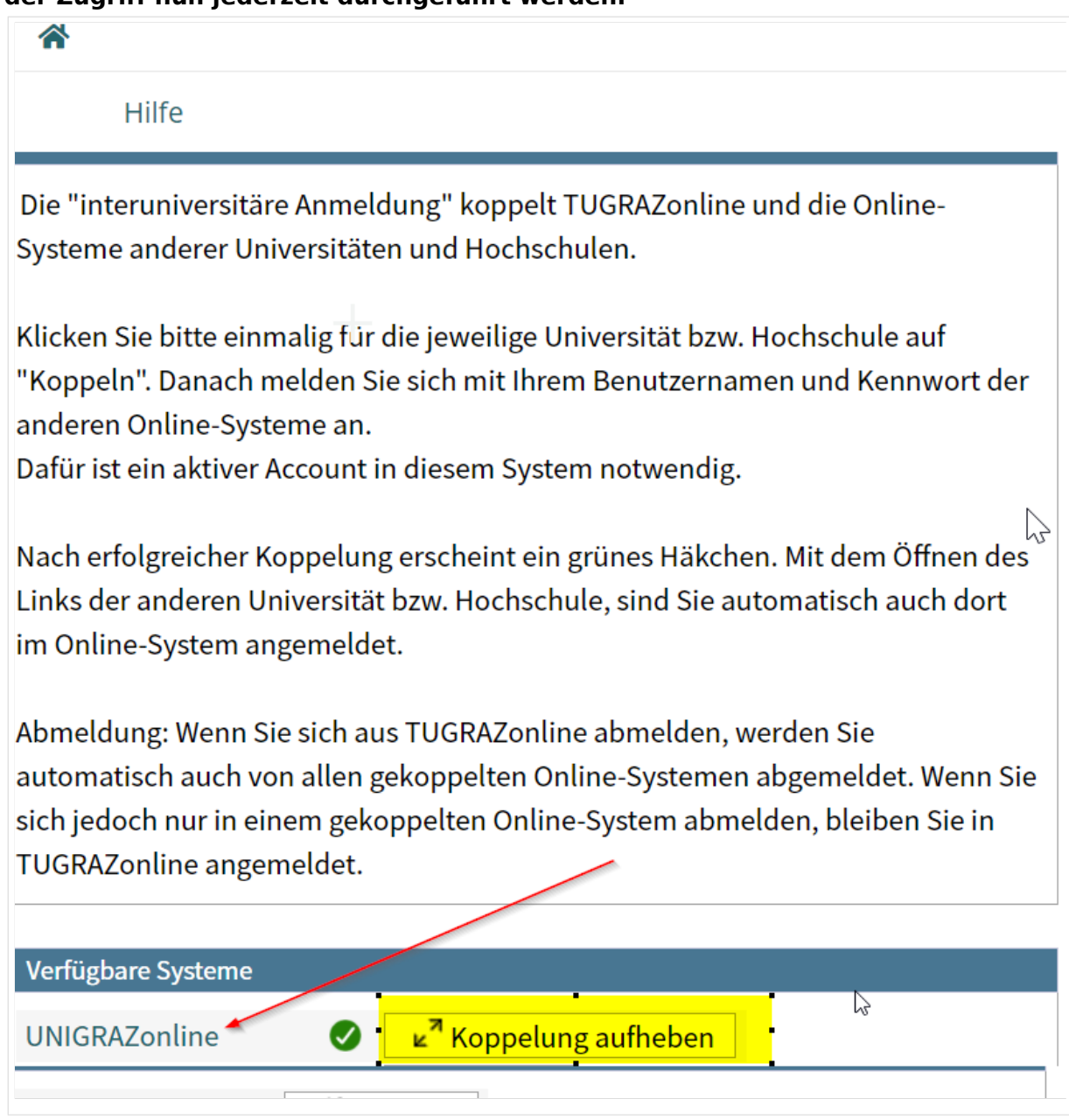

### <span id="page-11-0"></span>**Hauptseite/Online-Systeme/Interuniversitäre Anmeldung /Hinweise für Studierende: Unterschied zwischen den Versionen**

[Versionsgeschichte interaktiv durchsuchen](https://wiki.tugraz.at) [VisuellWikitext](https://wiki.tugraz.at)

## **[\(Quelltext anzeigen\)](#page-11-0)** [Fa886d3111223515](#page-6-0) ([Diskussion](https://wiki.tugraz.at/nawigraz/index.php?title=Benutzer_Diskussion:Fa886d3111223515&action=view) | [Beiträge](https://wiki.tugraz.at/nawigraz/index.php/Spezial:Beitr%C3%A4ge/Fa886d3111223515)) [Markierung:](https://wiki.tugraz.at/nawigraz/index.php/Spezial:Markierungen) [Visuelle Bearbeitung](https://wiki.tugraz.at/nawigraz/index.php?title=Projekt:VisualEditor&action=view) [← Zum vorherigen Versionsunterschied](#page-11-0)

#### **Zeile 1: Zeile 1:**

**−**

#<span class="ve-pasteProtect" style=" color: #000000" data-ve-attributes=" {"style":"color:

**−** #000000" } ">Auswahl der Applikation</span>[[Datei:1 Applikationsauswahl.png|ohne|mini]]

#<span class="ve-pasteProtect" style=" color: #000000" data-ve-attributes=" {"style":"color:

**−** #000000" } ">Auswahl der online-Instanz</span>[[Datei:2 Auswahl online-Instanz.png|ohne|mini]]<br />

#<span class="ve-pasteProtect" style=" color: #000000" data-ve-attributes=" { & quot: style & quot: : & quot: color: #000000"}">Benutzername und Passwort der zu koppelnden Instanz eingeben</span>[[Datei:3 Benutzername. png|ohne|mini]]

#<span class="ve-pasteProtect" style=" color: #000000" data-ve-attributes=" { & quot; style & quot; : & quot; color:

**−** #000000"}">Kopplung ist bei grünem Haken erfolgreich</span>[[Datei: 4 Grüner Haken.png|ohne|mini]]

#<span class="ve-pasteProtect" style=" color: #000000" data-ve-attributes=" {"style":"color:

**[Version vom 29. Oktober 2021, 20:54 Uhr](#page-11-0) [Version vom 29. Oktober 2021, 20:58 Uhr](#page-11-0) ([Quelltext anzeigen](#page-11-0))**

> [Fa886d3111223515](#page-6-0) [\(Diskussion](https://wiki.tugraz.at/nawigraz/index.php?title=Benutzer_Diskussion:Fa886d3111223515&action=view) | [Beiträge\)](https://wiki.tugraz.at/nawigraz/index.php/Spezial:Beitr%C3%A4ge/Fa886d3111223515) [Markierung](https://wiki.tugraz.at/nawigraz/index.php/Spezial:Markierungen): [Visuelle Bearbeitung](https://wiki.tugraz.at/nawigraz/index.php?title=Projekt:VisualEditor&action=view) [Zum nächsten Versionsunterschied →](#page-11-0)

**+** #<span class="ve-pasteProtect" style=" color: #000000" data-ve-attributes=" {"style":"color: #000000"}">**'''**Auswahl der Applikation**'''**</span>[[Datei:1 Applikationsauswahl.png|ohne|mini**|600x6 00px**]] **+** #<span class="ve-pasteProtect" style=" color: #000000" data-ve-attributes=" {"style":"color: #000000"}">**'''**Auswahl der online-Instanz**'''**</span>[[Datei:2 Auswahl online-Instanz.png|ohne|mini**|604x604px**]]<br /> **+** #<span class="ve-pasteProtect" style=" color: #000000" data-ve-attributes=" { & quot: style & quot: : & quot: color: #000000"}">**'''**Benutzername und Passwort der zu koppelnden Instanz eingeben**'''**</span>[[Datei:3 Benutzername.png|ohne|mini**|600x600px**] ]

#<span class="ve-pasteProtect" style=" color: #000000" data-ve-attributes=" {"style":"color: #000000"}">**'''**Kopplung ist bei grünem Haken erfolgreich**'''**</span> [[Datei:4 Grüner Haken.png|ohne|mini**|600 x600px**]]

#<span class="ve-pasteProtect" style=" color: #000000" data-ve-attributes=" {"style":"color:

**+**

- **−** #000000"}">Über den Link des Systems in der Applikation "Interuniversitäre Anmeldung" kann der Zugriff nun jederzeit durchgeführt werden. </span>[[Datei:5 Kopplung beenden. png|ohne|mini]]
- **+** #000000"}">**'''**Über den Link des Systems in der Applikation "Interuniversitäre Anmeldung" kann der Zugriff nun jederzeit durchgeführt werden.**' ''**</span>[[Datei:5 Kopplung beenden. png|ohne|mini**|614x614px**]]

## Version vom 29. Oktober 2021, 20:58 Uhr

1. **Auswahl der Applikation**

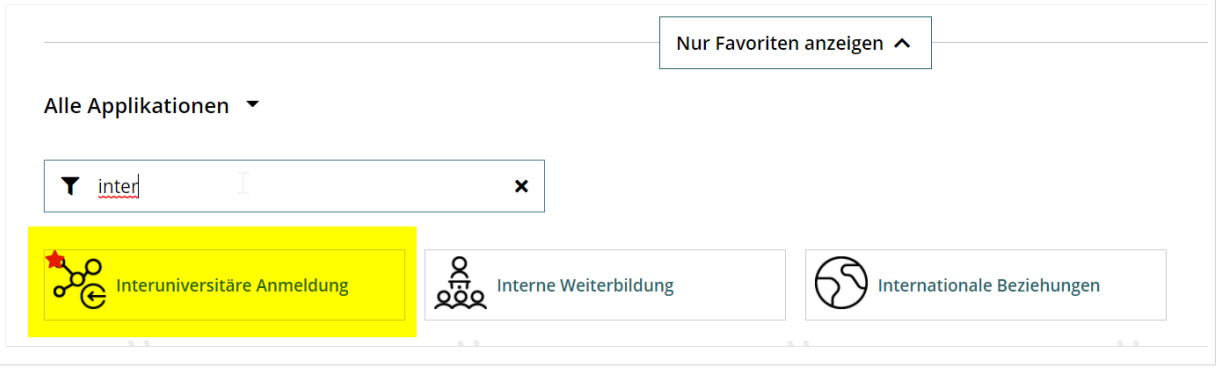

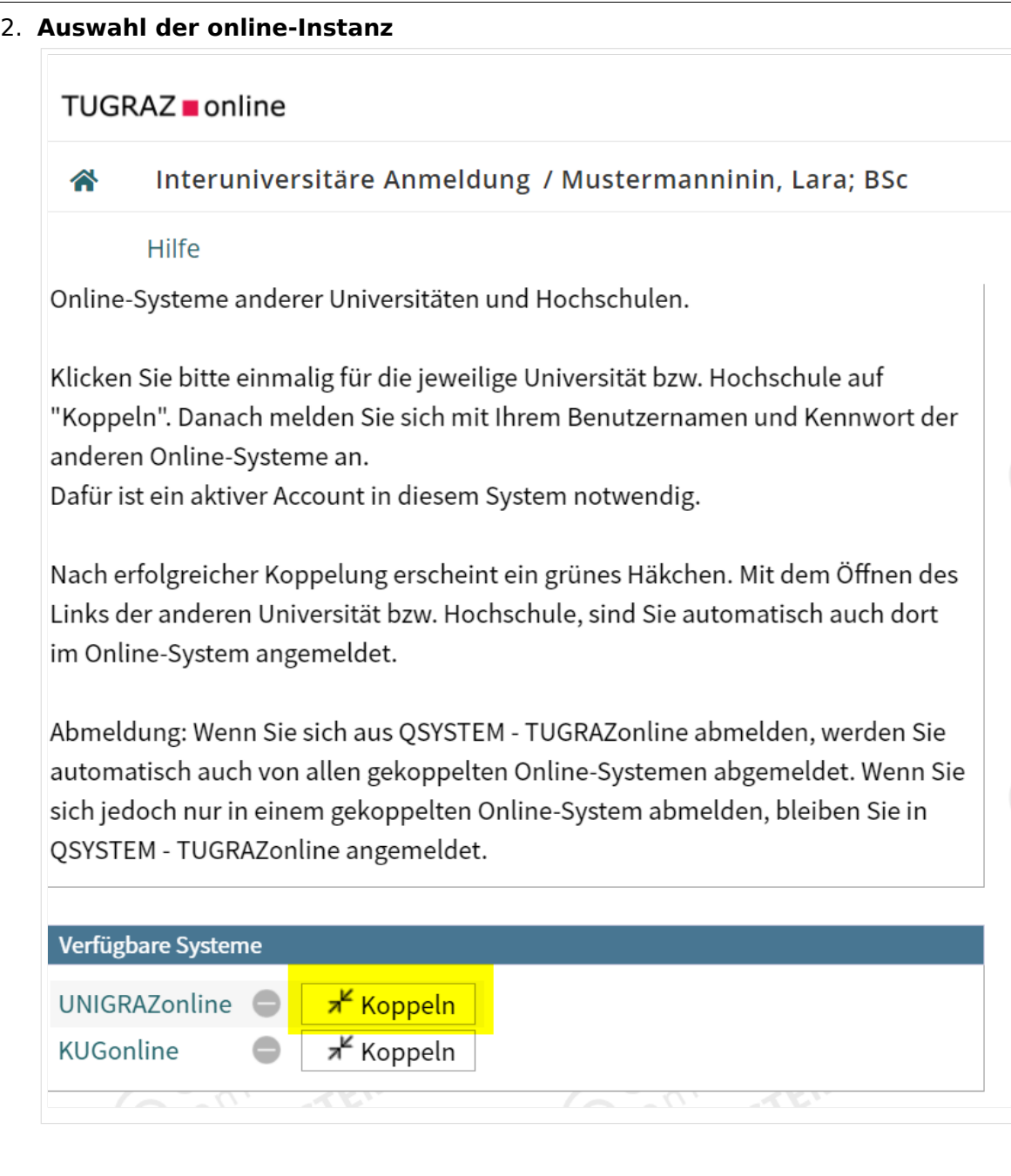

### 3. **Benutzername und Passwort der zu koppelnden Instanz eingeben**

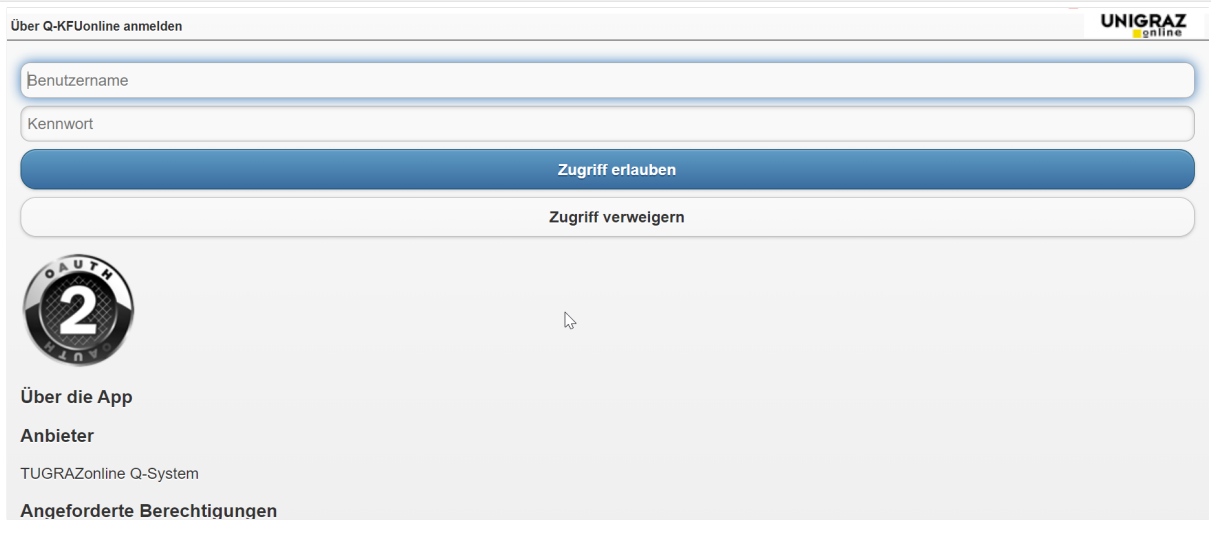

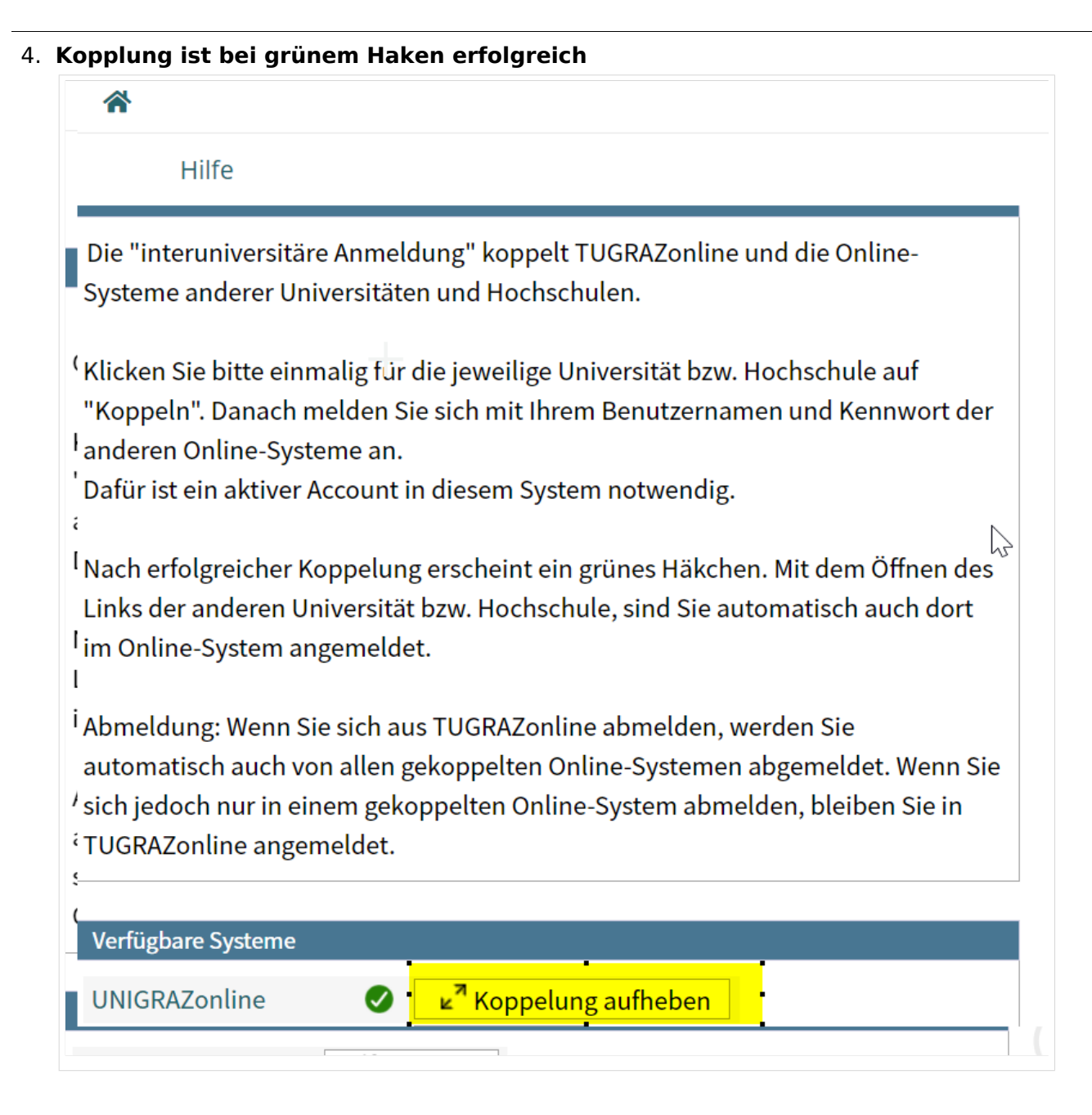

5. Über den Link des Systems in der Applikation "Interuniversitäre Anmeldung" kann **der Zugriff nun jederzeit durchgeführt werden.**

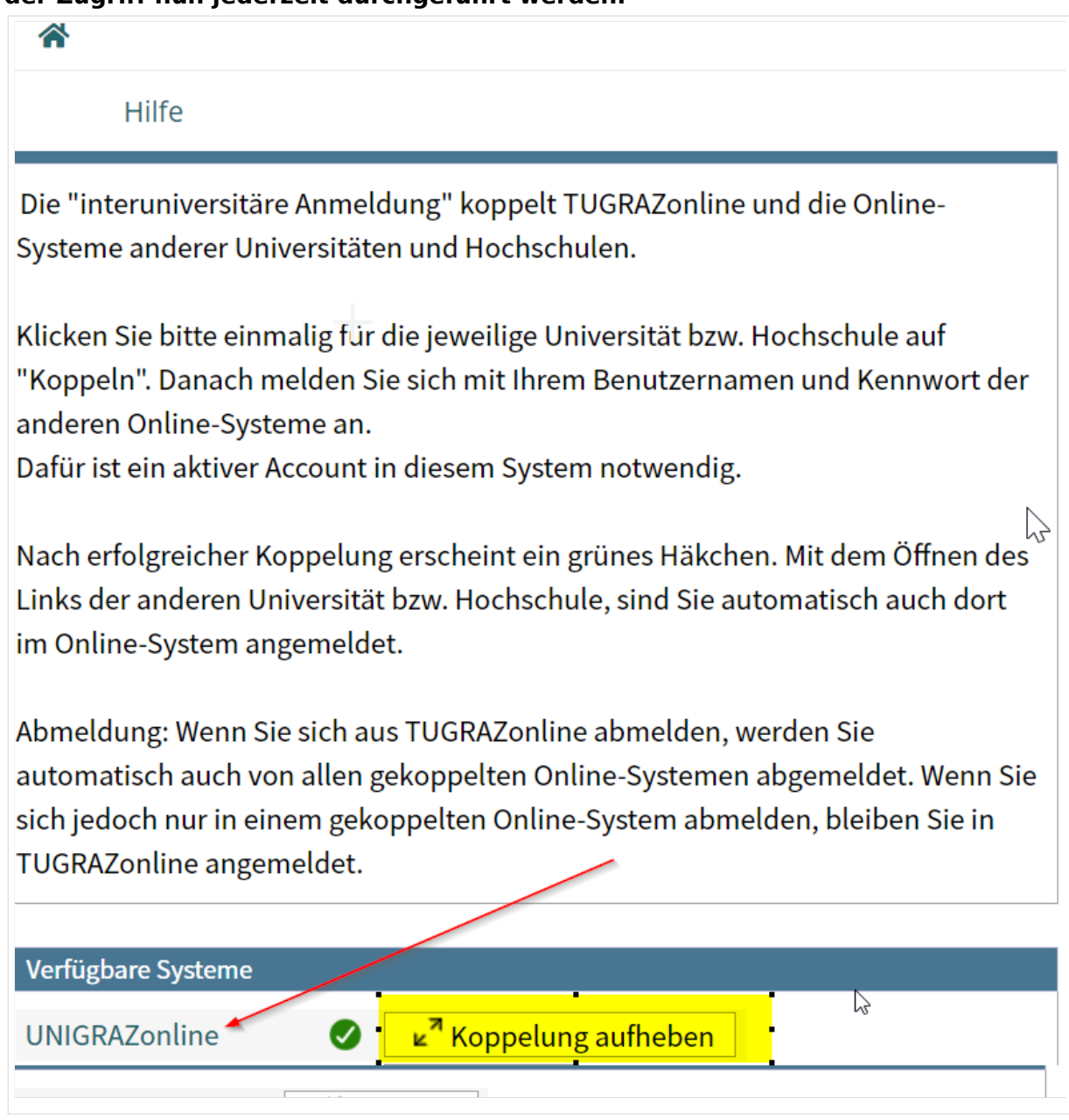